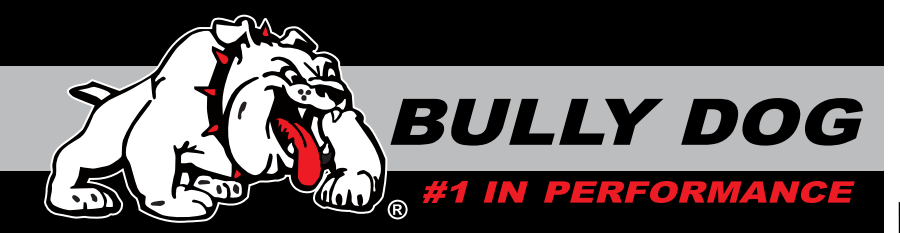

# *INSTALLATION Manual*

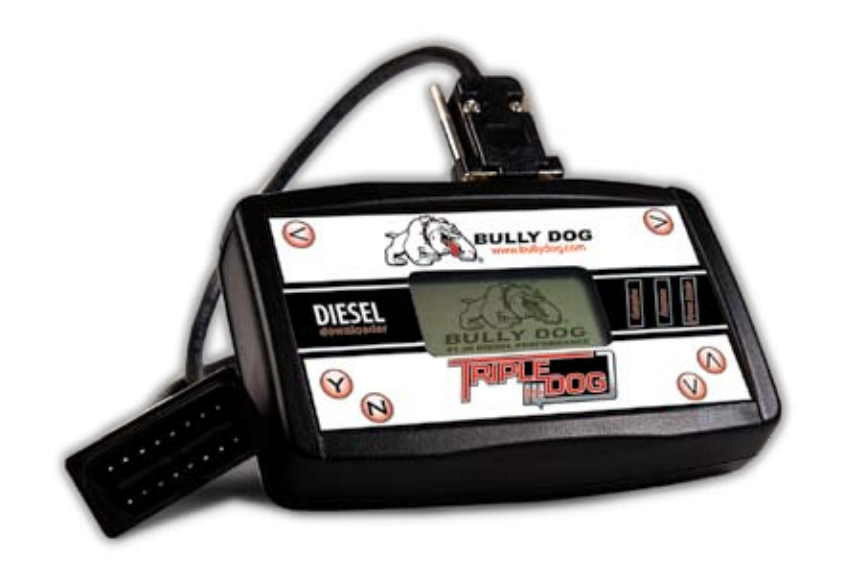

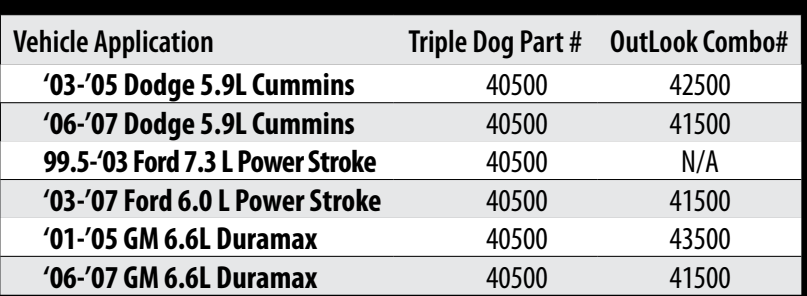

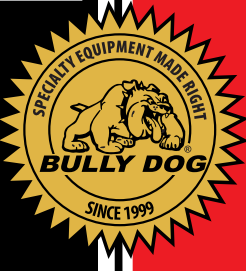

## *TABLE OF CONTENTS*

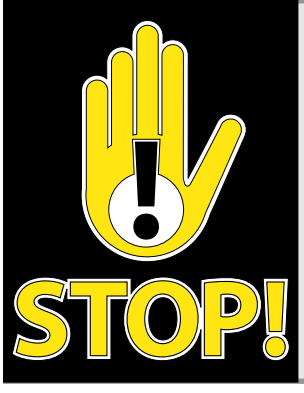

#### **TROUBLESHOOTING:**

If you have questions during the installation of this product, please visit www.bullydog.com/Product\_Updates.php. The latest version of these instructions can be found at the same location. Please review the Troubleshooting section on page 17 before calling technical support to cover most common issues. Technical support is available by calling 866-bullydog (866-285-5936).

## TABLE OF CONTENTS

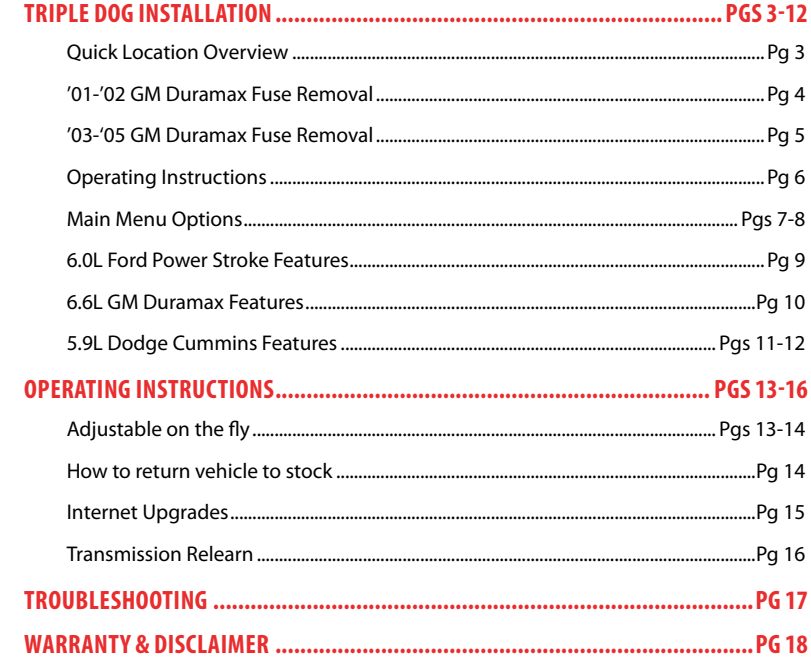

## INTRODUCTION

The Triple Dog Downloader, manufactured exclusively by Bully Dog Technologies is the only downloader on the market that allows on the fly tuning. The Triple Dog Downloader will fit either Ford 6.0L Power Stroke, GM 6.6L Duramax or Dodge 5.9L Cummins diesel pickups. Horsepower results and certain features this downloader offers will vary from vehicle to vehicle. The installation and operating instructions will specify which of the listed features work for one truck or the other.

*Note: This instruction set outlines how to install and operate the Triple Dog on '03-'07 Ford Power Stroke, '03-'07 5.9L Dodge Cummins and '01-'07 6.6L GM Duramax diesel pickups. The Triple Dog will also work on '06-'07 GM 4500 and 5500 model vehicles. It is not recommended that the Triple Dog be used in conjunction with any other electronic module or downloader that is intended to increase horsepower.* 

*IMPORTANT: Performance products must always be removed before taking the vehicle in for any kind of service as it may interfere with diagnostic tools.* 

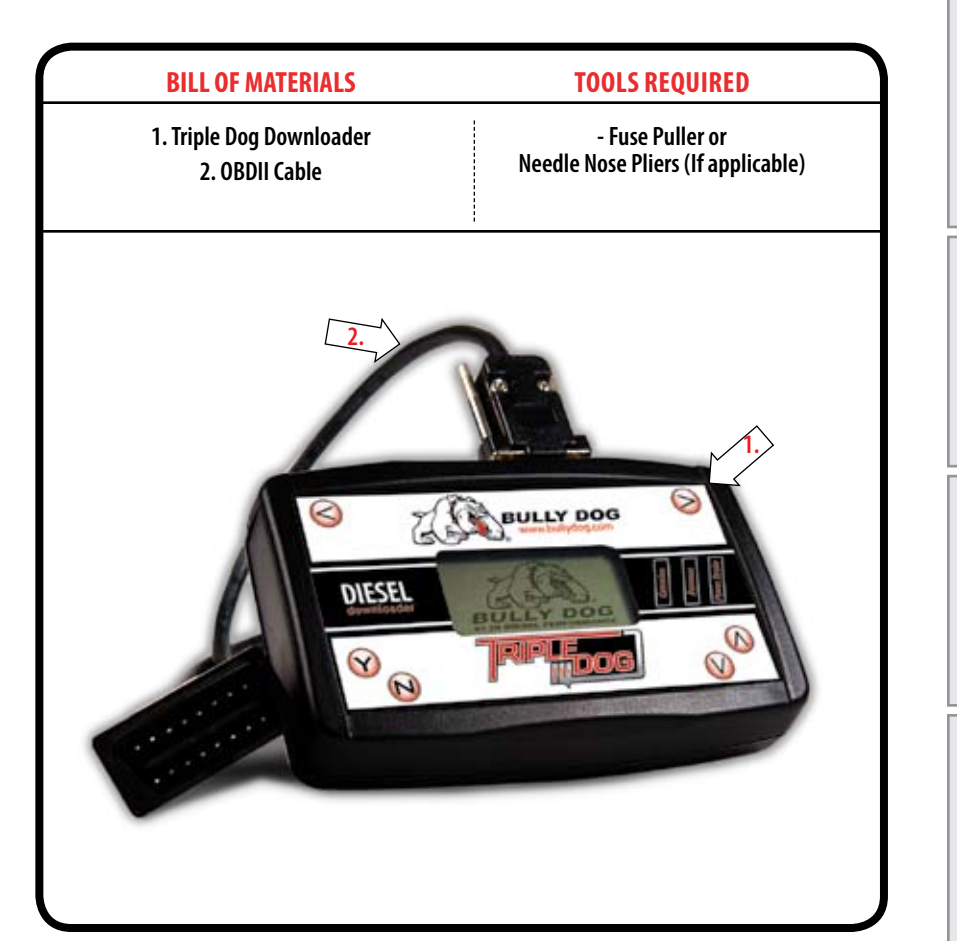

# *HARNESS DESCRIPTION*

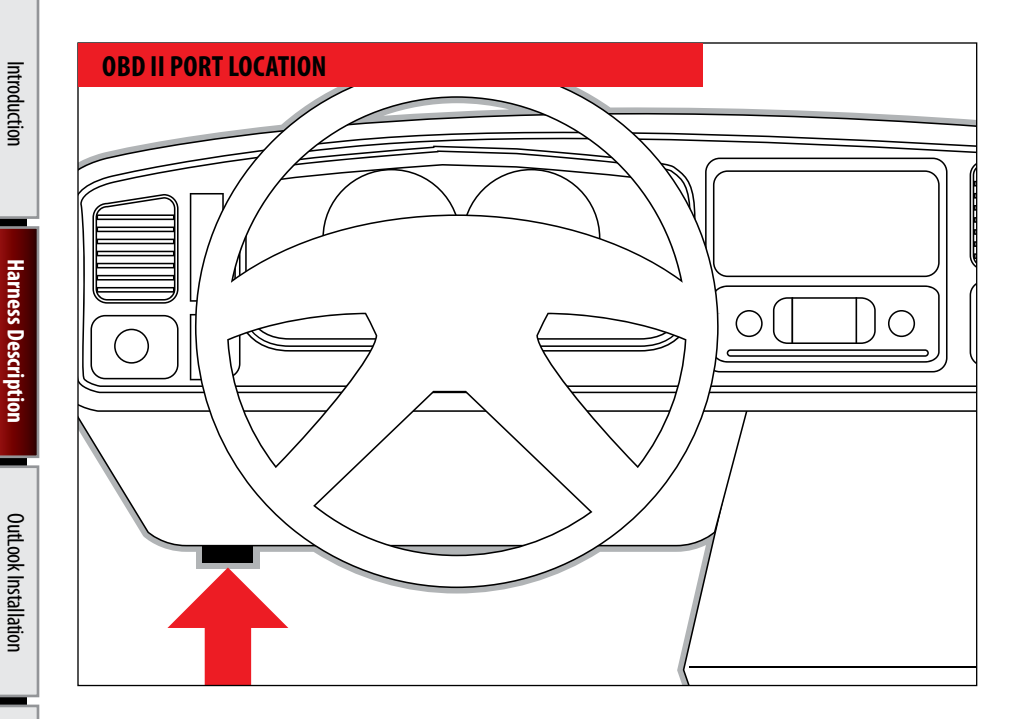

*This is a very simple product to operate; all operations take place inside the cab of the vehicle with the downloader hooked up to the OBDII port. Operating the Triple Dog does not require any mechanical background. Refer to this instruction booklet for general guidelines through the download process and determining the different features available for your vehicle.* 

Operating Instructions

Operating Instructions

Pyrometer Probe Calibration

Pyrometer Probe Calibration

## *HARNESS DESCRIPTION*

#### **Removing Fusesfor '01-'02 GM Duramax Vehicles**

*IMPORTANT: Skip the steps on this page if your vehicle is not an '01-'02 GM 6.6L Duramax .*

*WARNING: Failure to remove the fuses while downloading the programs into the computer may result in computer hardware failure.*

*Note: Use your fuse puller included with your vehicle or a pair of needle nose pliers to pull the fuses.*

- **•'01-'02 Duramax**: Refer to Figure 1 to see the fuses that must be removed prior to downloader installation.
	- SEO ING
	- RD01
	- RAP2

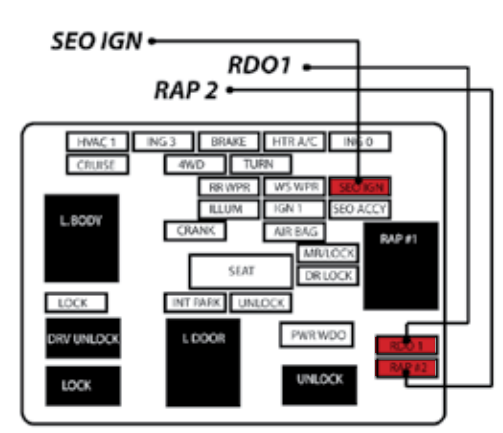

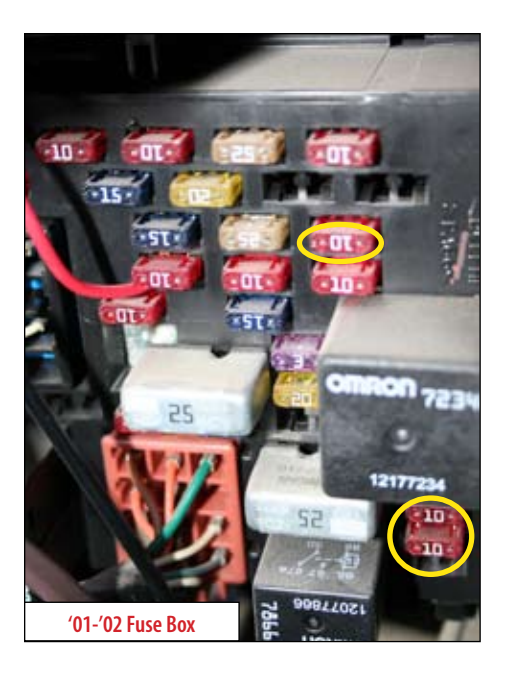

OutLook Installation

OutLook Installation

#### **Removing Fusesfor '03-'05 GM Duramax Vehicles**

*IMPORTANT: Skip the steps on this page if your vehicle is not an '03-'05 GM 6.6L Duramax .*

*WARNING: Failure to remove the fuses while downloading the programs into the computer may result in computer hardware failure.*

**•'03-'05 Duramax**: Refer to Figure 2 to see the fuses that must be removed prior to downloader installation.

- TBC BATT • TBC IGN1
- Radio
- INFO

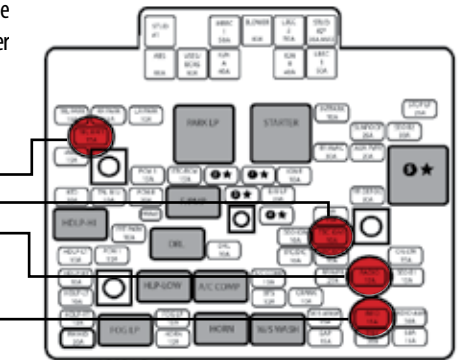

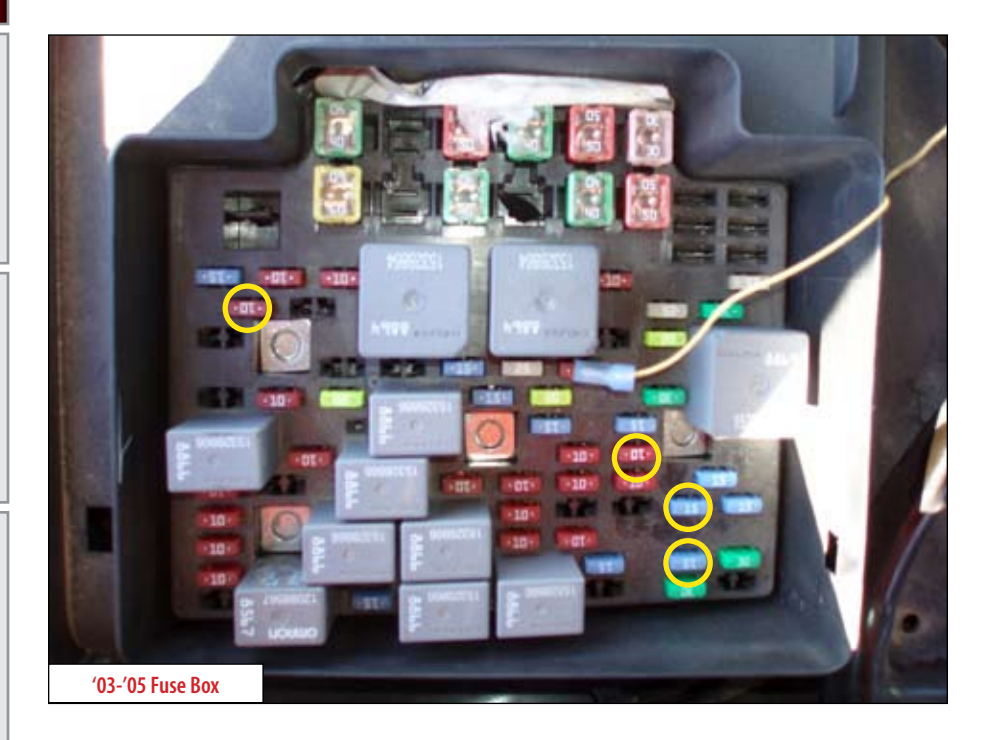

# Introduction

### **OPERATING INSTRUCTIONS (INITIAL DOWNLOAD)**

*IMPORTANT: The steps on this page are performed on all vehicles.*

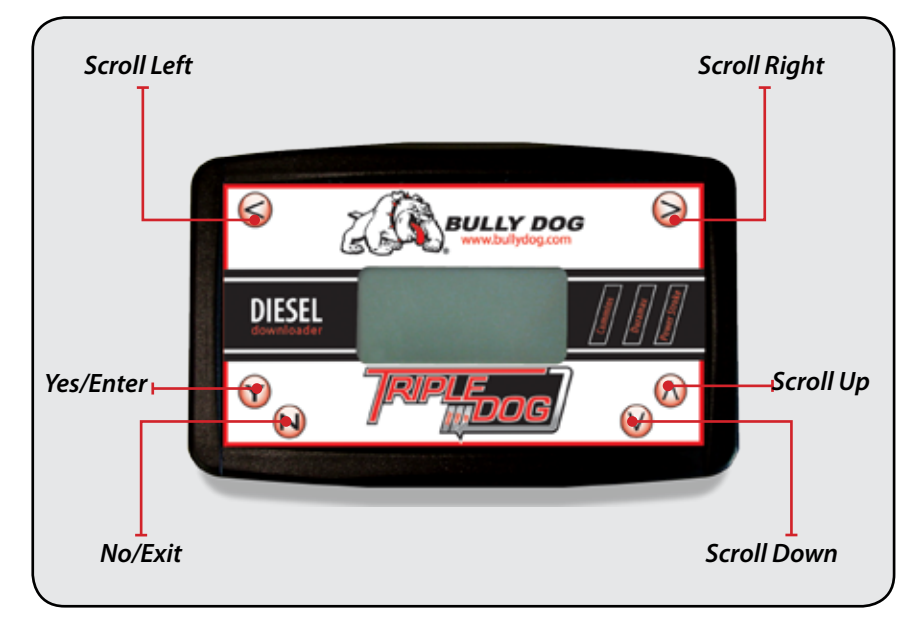

- 1. Make sure that your key is in the ignition in the off position before you plug the downloader into the vehicle. The downloader will later prompt you to turn the key to the run position.
- 2. Connect the cable that comes with the downloader into the top of the downloader and then into the OBDII port. The OBDII port is the diagnostic port located underneath the steering wheel on the driver side of the vehicle.
- 3.The downloader will light up to display the first screen. Then follow the instructions given to you on the screen of the downloader. The rest of these instructions cover the main points of operating the downloader, but do not cover screen to screen guidance.

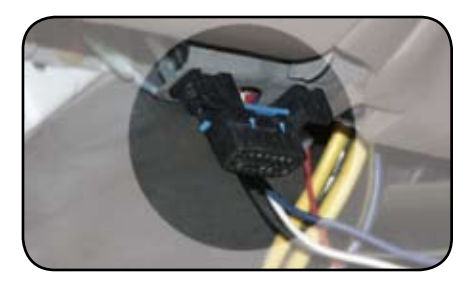

#### **Main Menu Options**

*IMPORTANT: The information on this page is applicable to all vehicles.*

![](_page_7_Picture_3.jpeg)

#### **INSTALL DOWNLOAD**

 Select this option to download the on the fly programming. To work properly, the correct vehicle must be selected from the vehicle selection screen. This option also allows you to control the other vehicle specific features of the downloader.

#### **On thefly Select**

This is the feature that makes this downloader so unique. You can change your power levels to adjust for different driving conditions while you are driving at the click of a button. The On the fly controls will not work unless the downloader has been locked to a specific vehicle , i.e. you have selected "install download" and loaded a program above the stock level.

#### **READ DTC's**

 Select this option to view and erase diagnostic trouble codes. A cool feature of this downloader is that you can view and erase diagnostic trouble codes on any 6.0L Power Stroke, 6.6L Duramax, and newer 5.9L Cummins even if the downloader is already locked to a vehicle.

Once selected from the main menu, the DTC function will display all diagnostic trouble codes on your vehicle. This function allows you to read and erase trouble codes off of the vehicle's ECU. To erase DTCs simply press "Y" and all DTC codes will be erased. If no DTCs are displayed then just unplug the downloader and recycle the key.

**INSTALL DOWNLOAD**

*IMPORTANT: The information on this page is applicable to all vehicles.*

*In these steps you will begin the downloading process.Select the "Install Download" option from the main menu and follow the screen prompts.*

#### **select vehicle**

*To select the correct vehicle the correct files must first be loaded to the downloader, so it may appear as though vehicles have to be selected twice.*

![](_page_8_Picture_12.jpeg)

#### **Power Stroke 7.3L**

This selection is for all Ford Power Stroke pickups with a 7.3L diesel engine '99.5-'03.

#### **Power Stroke 6.0L**

This selection is for all Ford Power Stroke pickups with a 6.0L diesel engine '03-'07.

#### **Cummins 5.9L**

This selection is for all Dodge Cummins pickups with a '03-'07 5.9L diesel engine.

#### **Duramax 6.6L**

This selection is for 2500 and 3500 GM pickups with a 6.6L Duramax engine '01-'07, as well as 4500 and 5500 models with the '06-'07 6.6L Duramax engine.

*IMPORTANT: If the wrong vehicle is selected simply unplug the downloader and start over.*

#### **Ford 6.0L Power Stroke Vehicle Specific Features**

*IMPORTANT: The information on this page is only applicable to Ford 6.0L Power Stroke Vehicles. Skip this page if your vehicle is not an '03-'07 6.0L Power Stroke.*

#### **Speed Limiter**

The downloader gives racing enthusiasts the option to remove the OEM speed limiter. This allows the vehicle to reach speeds in excess of where the OEM speed limiter was set, usually at 98 mph. By selecting yes to remove the speed limiter you agree that your vehicle has tires rated for speeds in excess of 140 mph.

#### **Transmission Tuning**

This feature is controllable only in the on the fly screens, after the on the fly programming has been downloaded

The downloader offers 3 different transmission tuning options to facilitate added horsepower over stock and to make your driving experience more enjoyable. The descriptions below describe our recommendations of use with each of the three different options. Once a download has been entered, these transmission tunes are adjustable on the fly.

![](_page_9_Picture_8.jpeg)

• **Aggressive**: For quick and firm shifts. This application will benefit those who use their pickups for drag racing and competition pulling. The firmness and quickness of shifts will increase significantly over stock. This application works well with high performance aftermarket transmissions. We do not recommend that this application be used while towing.

• **Smooth:** Enjoy the feel of a shift that is smoother than stock. This application is perfect for the non-aggressive every day driver or those who tow on a regular basis. This application is most effective when used with our power settings set from 50 to 80.

• **Stock:** As more horsepower is added to a normal shifting stock transmission, the internal components break down faster. We do not recommend using the stock shifting application with any of the power settings above 50 additional horsepower.

#### **GM 6.6L Duramax Vehicle Specific Features**

*IMPORTANT: The information on this page is only applicable to GM 6.6L Duramax vehicles. Skip this page if your vehicle is not a '01-'07 6.6L Duramax.*

#### **Speed Limiter**

The downloader gives racing enthusiasts the option to remove the OEM speed limiter. This allows the vehicle to reach speeds in excess of where the OEM speed limiter was set, usually at 98 mph. By selecting yes to remove the speed limiter you agree that your vehicle has tires rated for speeds in excess of 140 mph. Use the up and down arrows to set the speed limiters to the desired mph in 5 mph increments from 50 mph to 135 mph.

![](_page_10_Figure_5.jpeg)

*Note: Speed Limiter feature is not available on '01 models.*

#### **Adjust Speedometer for Tiresize:**

Program in the vehicle's exact tire size to adjust the OEM speedometer so that it will correctly display vehicle speeds. The downloader can adjust for tires ranging from 25" to 45.

![](_page_10_Figure_9.jpeg)

*Warning: Adjusting above 35" for tire size many cause the ABS lights to come on.*

#### **Dodge 5.9L Cummins Vehicle Specific Features**

*IMPORTANT: The information on this page is only applicable to Dodge 5.9L Cummins vehicles. Skip the next two pages if your vehicle is not a '03-'07 5.9L Dodge Cummins.*

#### **Low end power:**

**This feature will improve low-end throttle response over Standard Bully Dog Tuning.**

*Note: all the following features are available on '06 & '07 Dodge model years, but not all features will work on earlier models.*

1. From the "On the fly" selection screen press the Left arrow button on the downloader to navigate back to the main menu screen.

2. Once in the main menu, scroll down and select the "Other Functions" option.

3. The "Other Functions" menu contains two options: "Vehicle Options" and "DTCs". Select "Vehicle Options," and once in that menu, you can choose from any of the 9 new vehicle options available.

4. To choose a "Vehicle Option", highlight the feature using the up and down scroll buttons and press "Y" to select the option.

5. To use each function, use the on-screen instructions or refer to the feature descriptions as explained below and on the following page.

#### **Idle Up**

**This feature is only available for vehicles with an automatic transmission. When enabled this feature will increase the vehicle idle RPM using the cruise control button system to facilitate vehicle warm-up under cold weather conditions. To use this feature, enable the feature by pressing the 'Y' button on the downloader. Once enabled, start the vehicle and follow these steps:**

1. Using the cruise control button system on the steering wheel, press the "Cruise On" button. Watch to make sure that the cruise light on the gauge system turns on.

2. Press the "Set Cruise" button located just below the "Cruise On" button. The idle rpm will instantly rise up to 1100 rpms.

3. Use the Accel and Decel buttons on the right side of the steering wheel to raise the idle rpm as high as 1500 hundred, and lower the idle rpm back down to 1100 rpm.

To deactivate, turn off cruise control or engage brake.

#### **Auto Door Lock**

**Enabling this feature will cause all doors to lock once the vehicle reaches a speed of 15 mph. Then once the vehicle comes to a complete stop, if the driver's door is the first to open all of the other doors will automatically unlock.**

#### **Dodge 5.9L Cummins Vehicle Specific Features**

#### **Head Lamp Delay**

**Use this feature to set the amount of time that the head lamps remain on after the vehicle has been turned off. Use the up/down arrows on the downloader to scroll in 5 second increments between 0 and 80 seconds.**

#### **Fog Lamp**

**Enabling this feature will allow the fog lights and high beams to operate at the same time. This feature is for Off-road use only.** 

#### **Horn Chirp on Lock**

**Enabling this feature will sound a horn chirp each time the doors are locked when using a remote door lock system.** 

#### **Optical Chirp on Lock**

**Enabling this feature will flash the hazard lights each time the doors are locked when using a remote door lock.**

#### **Seat Belt Minder Chime**

**Enabling this feature will remind the driver to buckle their seat belt with an audio chime each time the vehicle is put into drive and the driver's seat belt is not buckled.** 

#### **Accessory Delay**

**Use this feature to set the amount of time that the accessory items in the vehicle will remain on after the vehicle has been shut off as long as the doors remain closed. Accessory items include the radio, cigarette lighter, etc. Use the up/down scroll buttons on the downloader to choose between the following settings: 0 seconds, 45 seconds, 5 minutes, 10 minutes, 30 minutes, or 60 minutes.**

#### **Unlock Driver Door**

**Enabling this feature will affect the way the doors unlock when using a remote door lock. If enabled, the first time the remote unlock button is pressed only the driver door will unlock, the second hit will unlock the passenger doors. If disabled, all doors will unlock on the first press of the remote unlock button.**

#### **ADJUSTING POWER On thefly**

*IMPORTANT: The information on this page is applicable to all vehicles.*

**Once the Triple Dog completes the download it will display the "On the fly" screen where you will choose your power setting. At this point it is OK to turn the vehicle on and drive it while you adjust your power.**

The available power settings are Tow, Performance, and Extreme (Our Crazy Larry programs are available through an Internet Upgrade). Use the up/down arrows to scroll through the power programs and press "Y" to select a power program. Notice after you select a power program that the downloader remains at the On the fly screen, so that you can again adjust the power if needed. If you have selected the download you want, you can unplug the downloader, put it away and you do not at any point have to turn off the vehicle. Then, any time during a drive you can simply plug the downloader back in and adjust on the fly.

![](_page_13_Picture_5.jpeg)

#### **OTHER TRIPLE DOG FEATURES**

*IMPORTANT: The information on this page is applicable to all vehicles.*

#### **Stepsto adjustability:**

1. If you already have an Outlook Monitor installed on your pickup, you will need to remove the plug from the OBDII port to download a power program. You will not have this plug if you have been using the Outlook with either our Rapid Power or Dyno Dominator line of performance modules. Move to step two if installing the Outlook for the first time.

2. Once you have successfully downloaded a power program you can install the Outlook and drive. When installed, the outlook monitor takes priority access over the downloader, and automatically integrates to adjust through the on the fly power settings of the Triple Dog without requiring any extra calibration.

#### **OUTLOOK SAFETY FEATURE:**

Using the OutLook you can set safety parameters that monitor EGT's to automatically reduce vehicle power levels to remain within a safe temperature range. With the OutLook keeping track of your EGT's, set it and forget it.

#### **Howto return to the Main Menu:**

If you would like to get back to the main menu to change vehicle features, check DTCs, or return to stock you can get back two different ways: one is to scroll down to the bottom and select Main Menu, two is to simply press the left directional button.

#### **HOW TO RETURN TO STOCK VEHICLE SETTINGS:**

From the on the fly screen, navigate to the main menu and enter the download option. At this point make sure that the vehicle is OFF. Then press "N" to completely return the vehicle to stock. The counter on the screen tells how far along the return to stock process is; once finished, unplug the triple dog and recycle the key.

#### **Switching to a different vehicle:**

After you have taken your original vehicle back to stock, you will have to select the new vehicle twice in the vehicle selection screen. This is so that the downloader has a chance to renew itself before downloading to a new vehicle.

![](_page_14_Picture_20.jpeg)

![](_page_14_Figure_21.jpeg)

#### **INTERNET UPGRADES**

*IMPORTANT: The information on this page is applicable to all vehicles.*

**Since the Triple Dog's release, Bully Dog has consistently added new vehicle models and features to the Triple Dog. On many vehicle models there is an option to replace the Extreme setting on the Triple Dog with a Crazy Larry setting. Bully Dog offers the Crazy Larry setting upgrade as well as the new vehicle additions for free. Simply visit Bully Dog's website www.bullydog.com to access the Download center to obtain the latest version of the Triple Dog downloader. Additional information is found on the web site on what steps are required to upgrade the Triple Dog.** 

![](_page_15_Picture_4.jpeg)

#### **TRANSMISSION RELEARN PROCEDURES**

*IMPORTANT: The information on this page is applicable to the trucks outlined in the subheaders. If your vehicle is not listed, please skip these steps.*

#### **Transmission Relearn Process**

**After completing the download process, it is recommended on a 6.6L Durmax with an Automatic Allison and a 6.0L Ford Power Stroke with an automatic Torque shift Transmission, that the transmission be relearned. Relearning the transmission can help the transmission adjust to the higher levels of power offered by the Triple Dog resulting in a better shifting transmission. Follow the vehicle specific procedures below to relearn the following transmissions.**

#### **GM 6.6L DURAMAXwith Allison transmission**

- 1. At a ¼ throttle get up into 5th gear. Once you are in 5th gear, apply light pressure to the brake pedal until the truck is stopped.
- 2. At a ½ throttle get up into 5th gear. Once you are in 5th gear, apply light pressure to the brake pedal until the truck is stopped.
- 3. At ¾ throttle get up into 5th gear. Once you are in 5th gear, apply light pressure to the brake pedal until the truck is stopped.
- 4. At full throttle get up into 5th gear. Once you are in 5th gear, apply light pressure to the brake pedal until the truck is stopped.
- 5. Go through the same process with the Tow Haul button on and enjoy your Triple Dog downloader.

#### **fORD 6.0L POWERSTROKE AUTOMATIC TORQUE SHIFT TRANSMISSION**

- 1. Come to a complete stop and put the downloader on its highest setting.
- 2. Moderately accelerate to 55 mph.
- 3. Allow the vehicle to shift into overdrive and while in overdrive, maintain a speed of 55 mph for 15 seconds.
- 4. Then lightly apply the brake just enough to engage the brake lights, hold brake lights on while maintaining 55 mph for another 15 seconds.
- 5. Then come to a complete stop for 20 seconds.
- 6. Repeat steps 3 through 6 five additional times.
- 7. Then drive normally and enjoy your Bully Dog Triple Dog Downloader.

## TRIPLE DOG Troubleshooting

![](_page_17_Picture_119.jpeg)

*For more information on up-to-date troubleshooting guide for the OutLook , go to*  www.bullydog.com/Product\_Updates.php

Pyrometer Probe Calibration

Pyrometer Probe Calibration

**Operating Instructions**

**Operating Instructions** 

Introduction

Harness Description

Hamess Description

OutLook Installation

OutLook Installation

## Warranty & disclaimer

#### **REMEMBER, THIS IS A PERFORMANCE PRODUCT, USE AT YOUR OWN RISK.** *This product is not intended to be used to break the law.*

Do not use this product until you have carefully read the following agreement. This agreement sets forth the terms and conditions for the use of this product. The installation of this product indicates that the buyer has read and understands this agreement and accepts the terms and conditions. Never exceed recommended vehicle or tire top speed ratings.

#### **DISCLAIMER OF LIABILITY**

Bully Dog Technologies, LLC. Its distributors, jobbers, and dealers (hereafter Seller) shall be in no way responsible for the product's proper use and service. THE BUYER HERBY WAIVES ALL LIABILITY CLAIMS.

The Buyer acknowledges that he is not relying on the Sellers skill or judgment to select or furnish goods suitable for any particular purpose and that there are no liabilities which extend beyond the description on the face hereof, and the Buyers hereby waivers all remedies or liabilities expressed or implied, arising by law or otherwise, (including without any obligation of the Seller with respect fitness, merchantability and consequential damages) or whether or not occasioned by the Seller's negligence.

The Seller disclaims any warranty and expressly disclaims any liability for personal injury or damages. The Buyer acknowledges and agrees that the disclaimer of any liability for personal injury is a material term for this agreement and the Buyer agrees to indemnify the Seller and to hold the Seller harmless from any claim related to the item of the equipment purchased. Under no circumstances will the Seller be liable for any damages or expenses by reason of use or sale of any such equipment.

The Seller assumes no liability regarding the improper installation or misapplication of its products. It is the installer's responsibility to check for proper installation and if in doubt contact the manufacturer.

The Buyer is solely responsible for all warranty issues from the manufacturer.

#### **LIMITATION OF WARRANTY**

BULLY DOG TECHNOLOGIES, LLC. (Hereafter "Seller") gives Limited Warranty as to description, quality, merchantability, and fitness for any particular purpose, productiveness, or any other matter of Seller's product sold herewith. The Seller shall be in no way responsible for the products proper use and service and the Buyer hereby waives all rights other than those expressly written herein. This warranty shall not be extended, altered or varied except be a written instrument signed by Seller and Buyer.

The Warranty is Limited to one (1) year from the date of sale and limited solely to the parts contained within the products kit. All products that are in question of Warranty must be returned prepaid to the Seller and must be accompanied by a dated proof of purchase receipt. All Warranty claims are subject to approval by BULLY DOG TECHNOLOGIES, LLC.

Under no circumstances will the Seller be liable for any labor charged or travel time incurred in diagnosis for defects, removal, or reinstallation of this product or any other contingent expenses.

Under no circumstances will the Seller be liable for any damage or expenses incurred by reason of the use or sale of any such equipment.

IN THE EVENT THAT THE BUYER DOES NOT AGREE WITH THIS AGREEMENT: THE BUYER MAY PROMPTLY RETURN THIS PRODUCT, IN A NEW AND UNUSED CONDITION, WITH A DATED PROOF OF PURCHASE TO THE PLACE OF PURCHASE WITHIN TEN (10) DAYS FROM DATE OF PURCHASE FOR A FULL REFUND.

THE INSTALLATION OF THIS PRODUCT INDICATES THAT THE BUYER HAS READ AND UNDERSTANDS THIS AGREEMENT AND ACCEPTS ITS TERMS AND CONDITIONS.

Bully Dog Technologies, LLC is a team built on integrity that is dedicated to leading the vehicle performance industry with an uncompromising code of ethics demonstrated in the soundness of its employees, excellent customer service and superior products.

# *UNLEASH THE POWER*  **WITH BULLY DOG PERFORMANCE PRODUCTS**

![](_page_19_Picture_2.jpeg)

# *See More at: bullydog.com*

## *Doc.# BD40007 v1.0.1*

For a full listing of Diagnostic Trouble Codes go to: www.bullydog.com/DTC.php

![](_page_19_Picture_6.jpeg)